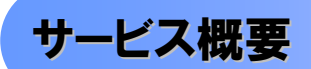

# 債権情報照会(開示)

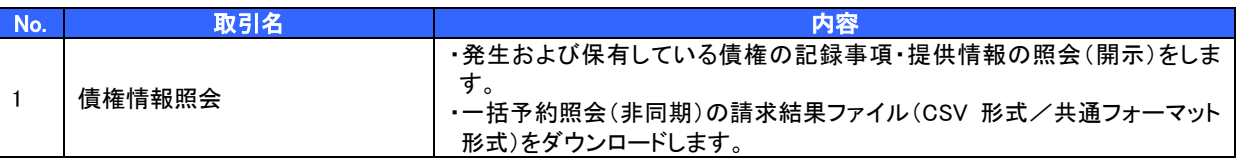

# 記録請求

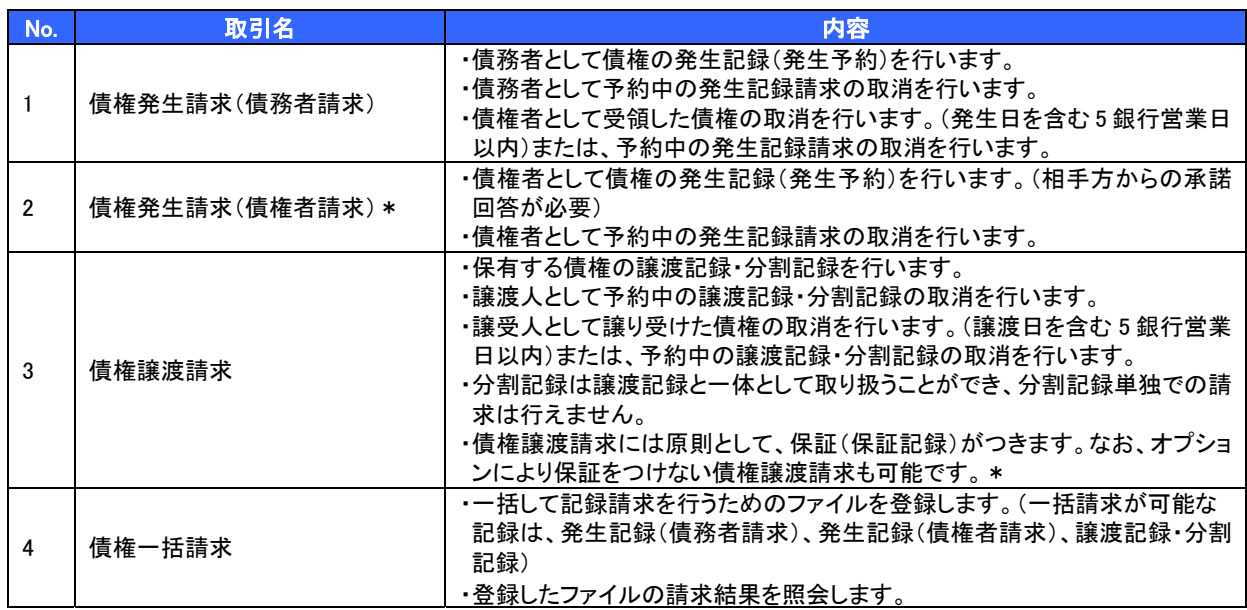

#### 融資申込

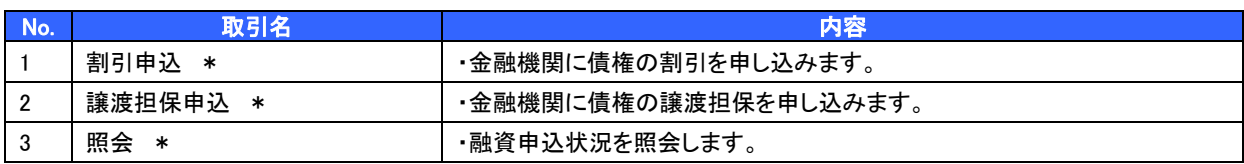

### その他請求

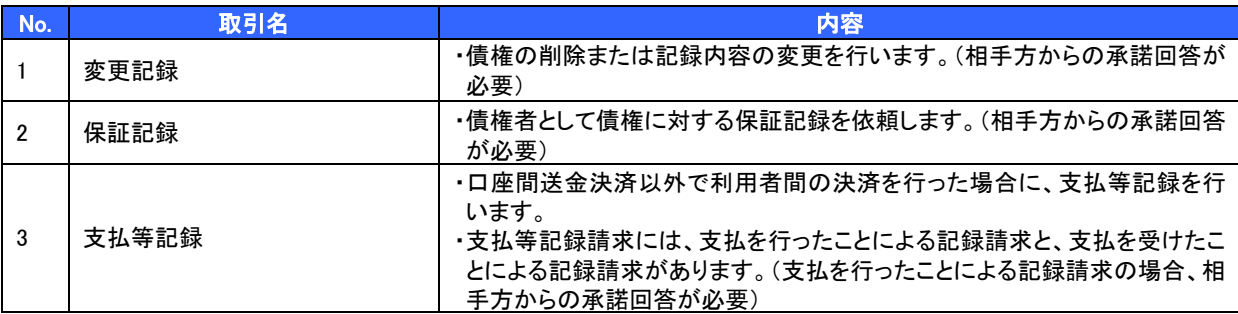

## 管理業務

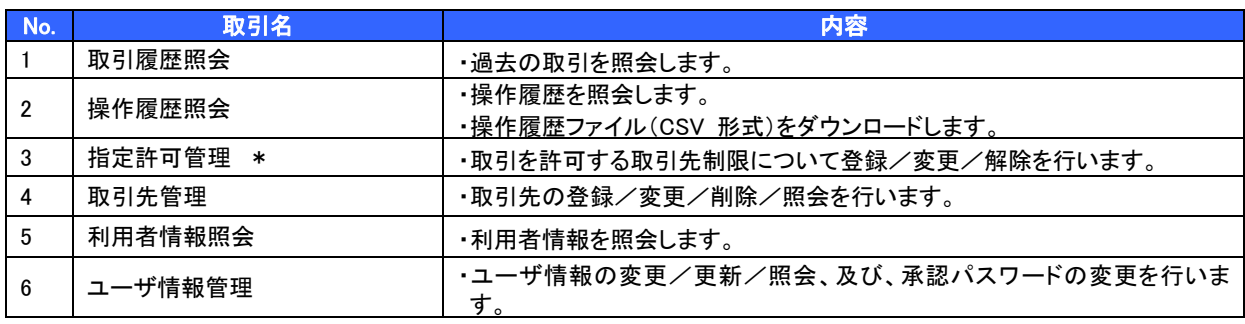

\* …利用申込時のオプション

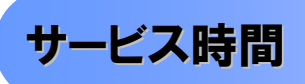

#### 1. ご利用可能時間について※1

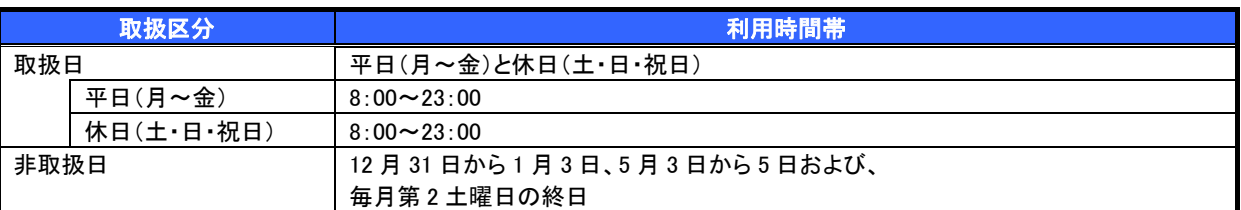

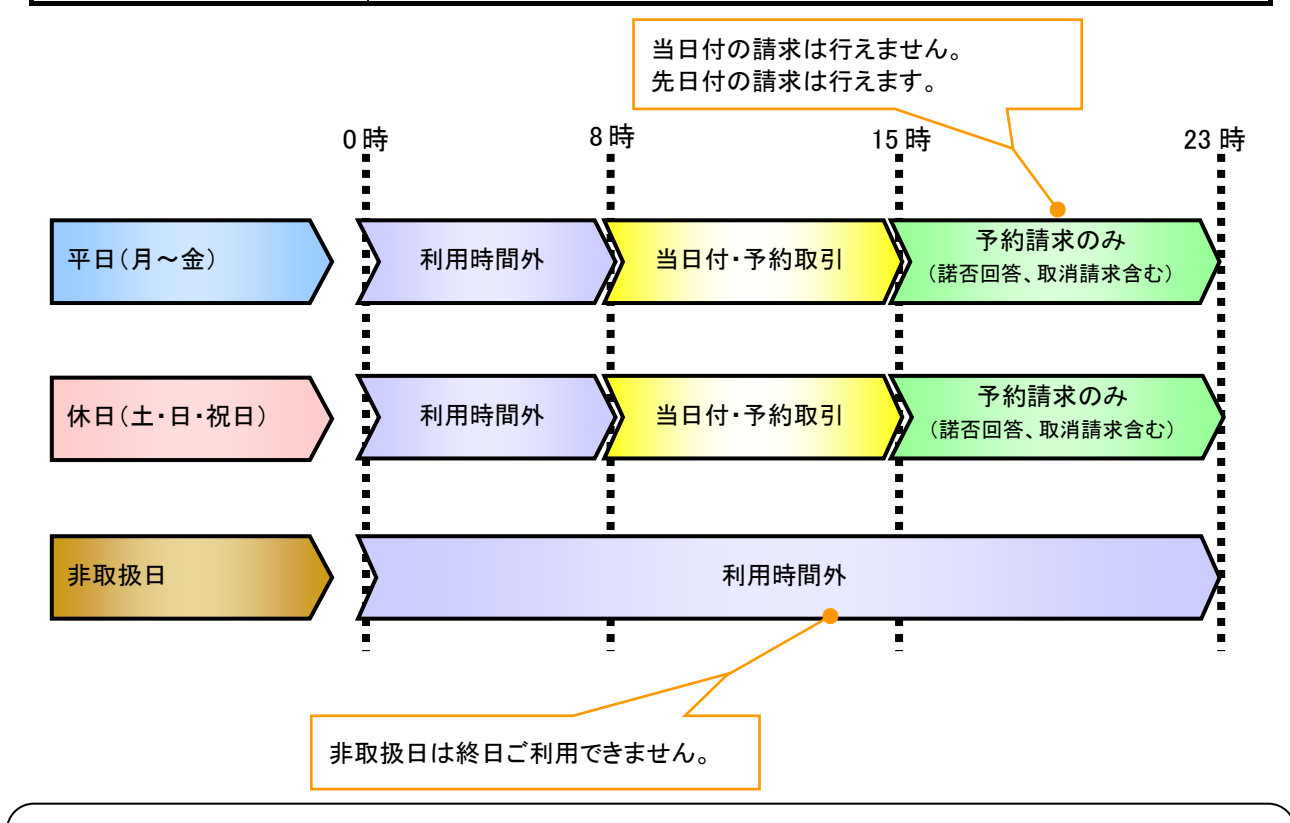

# L ご注意事項

※1 :利用時間外にユーザがログインをした場合、または既にログイン中のユーザが、利用時間外に なってから操作した場合、利用時間外の旨のエラーを表示し取引はできません。

2. ご利用取扱日のイメージ

例:火曜日が祝日の場合、火曜日は休日扱いの利用時間帯となります。

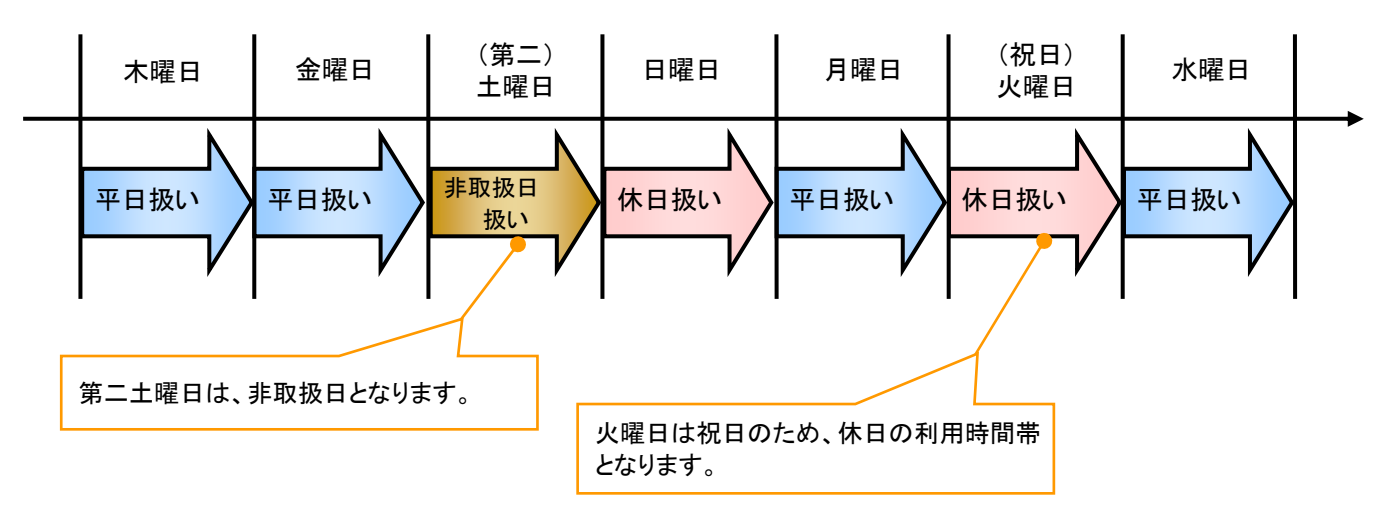

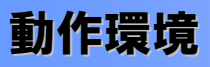

#### ▶ 動作環境について

電子記録債権の利用にあたり、推奨する動作環境をご案内します。※1

1. ハードウェア環境

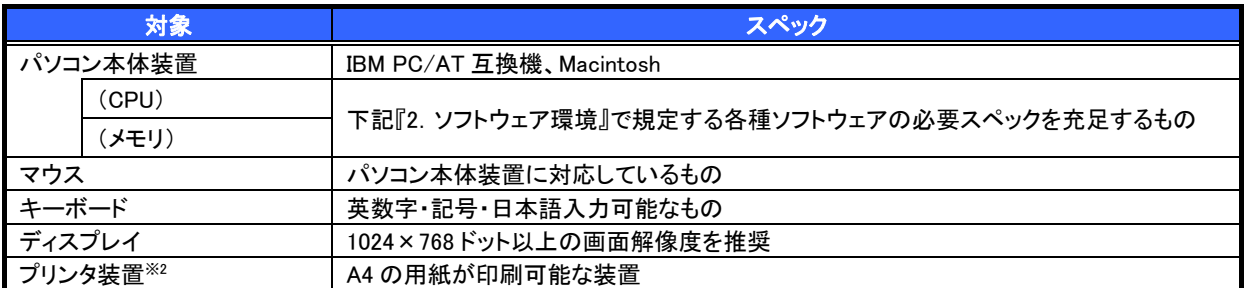

#### 2. ソフトウェア環境

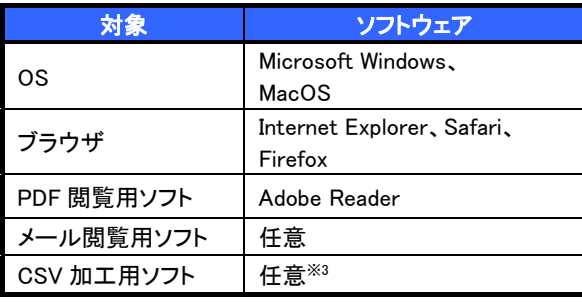

#### 3. OS/ブラウザの種類※5

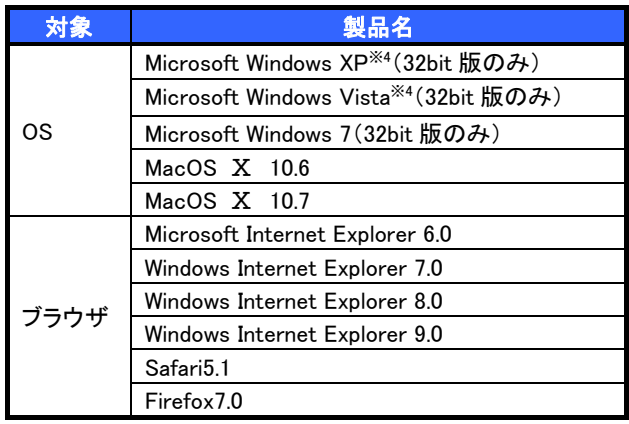

### 4. 動作確認が取れている OS/ブラウザの組み合わせ

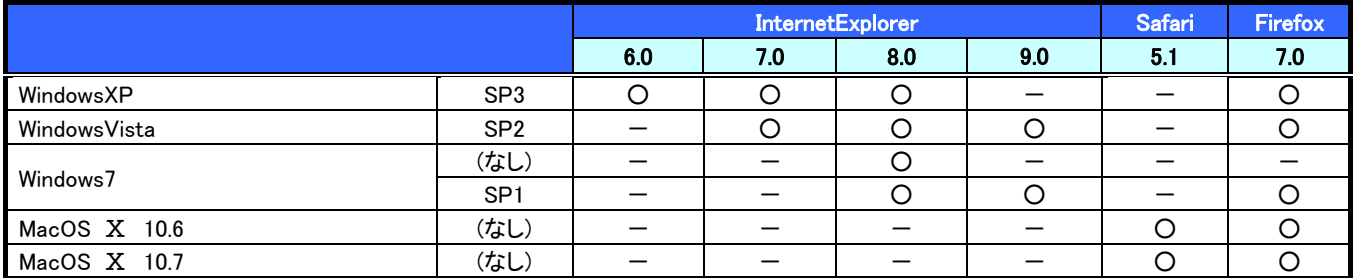

ー:組み合わせなし

#### 5. PDF 閲覧ソフトの種類

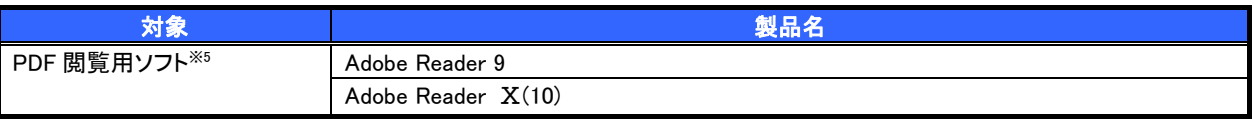

# L ご注意事項

※1 :上記内容については動作確認済を意味するものであり、動作環境を保証するものではありません。

※2 :帳票の印刷を利用しない場合は不要です。

※3 :接続する端末でCSVファイルをアップロード・ダウンロードするために、ファイルを作成または二次加 工する場合に必要です。

※4 :最新の Service Pack の適用を推奨します。

※5 :今後の製造元のサポート期限の状況により、変更になる場合があります。

# 提出書類

- $\triangleright$  提出書類について※1
	- 1. 提出書類
		- ・申込書
		- ・本人確認書類(個人事業主の場合)
		- ・商業登記簿謄本(現在事項証明書)(法人の場合)
		- ・印鑑証明書 等
		- ※ 申込内容により異なる場合があります。

# ▶ 指定可能な申込項目ついて

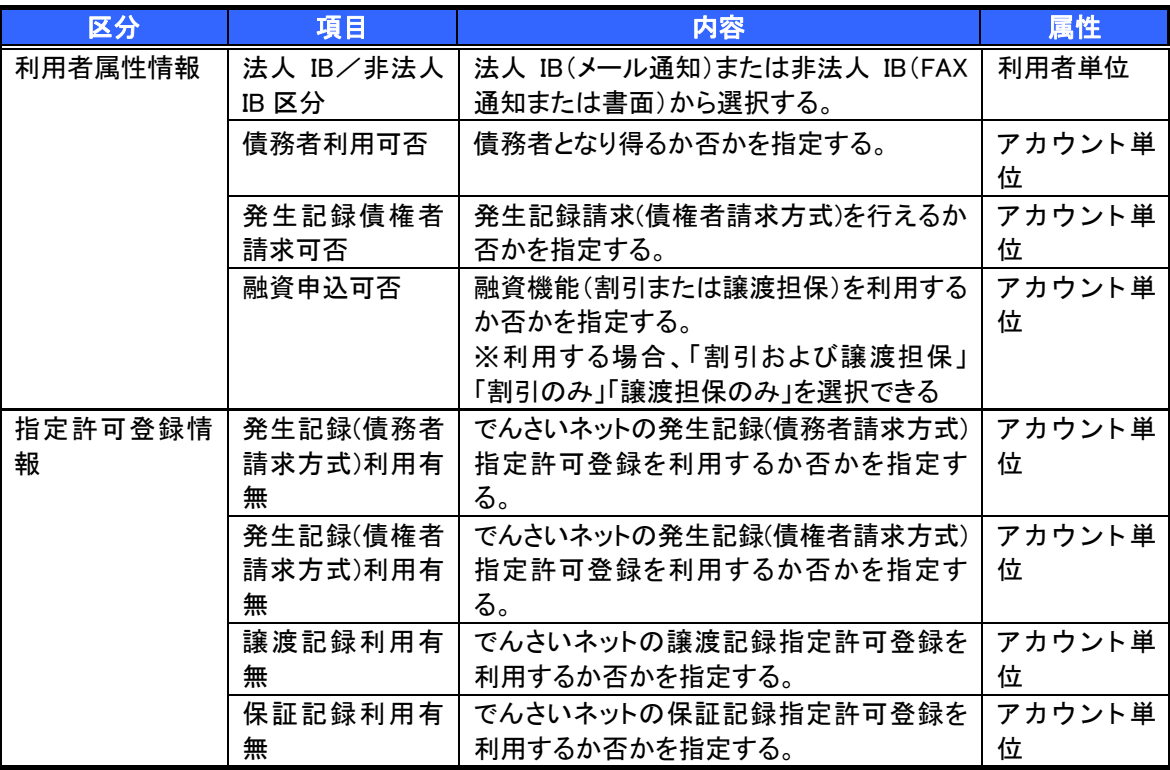

¾ 電子記録債権取引の流れには、1.承認対象業務、2.承認不要業務と、3.承諾対象業務の 3 種類があります。 承認対象業務とは、請求側の担当者による仮登録と、請求側の承認者による承認の 2 段階の確認を経て実行 する業務のことです。

承認不要業務とは、担当者/承認者の区別がなく、ユーザ単独で実行できる業務のことです。

承諾対象業務とは、承認対象業務において承認を経た後、被請求側の担当者による承諾/否認の仮登録と、 被請求側の承認者による承諾/否認の承認の 4 段階の確認を経て実行する業務のことです。

1. 承認対象業務の流れ

 手順としては請求側の担当者が仮登録を行い、その後、請求側の承認者が仮登録内容の 承認を行います。

記録請求・融資申込(割引申込、譲渡担保申込)・その他請求・管理業務(指定許可管理)が、承認対象 業務に該当します。

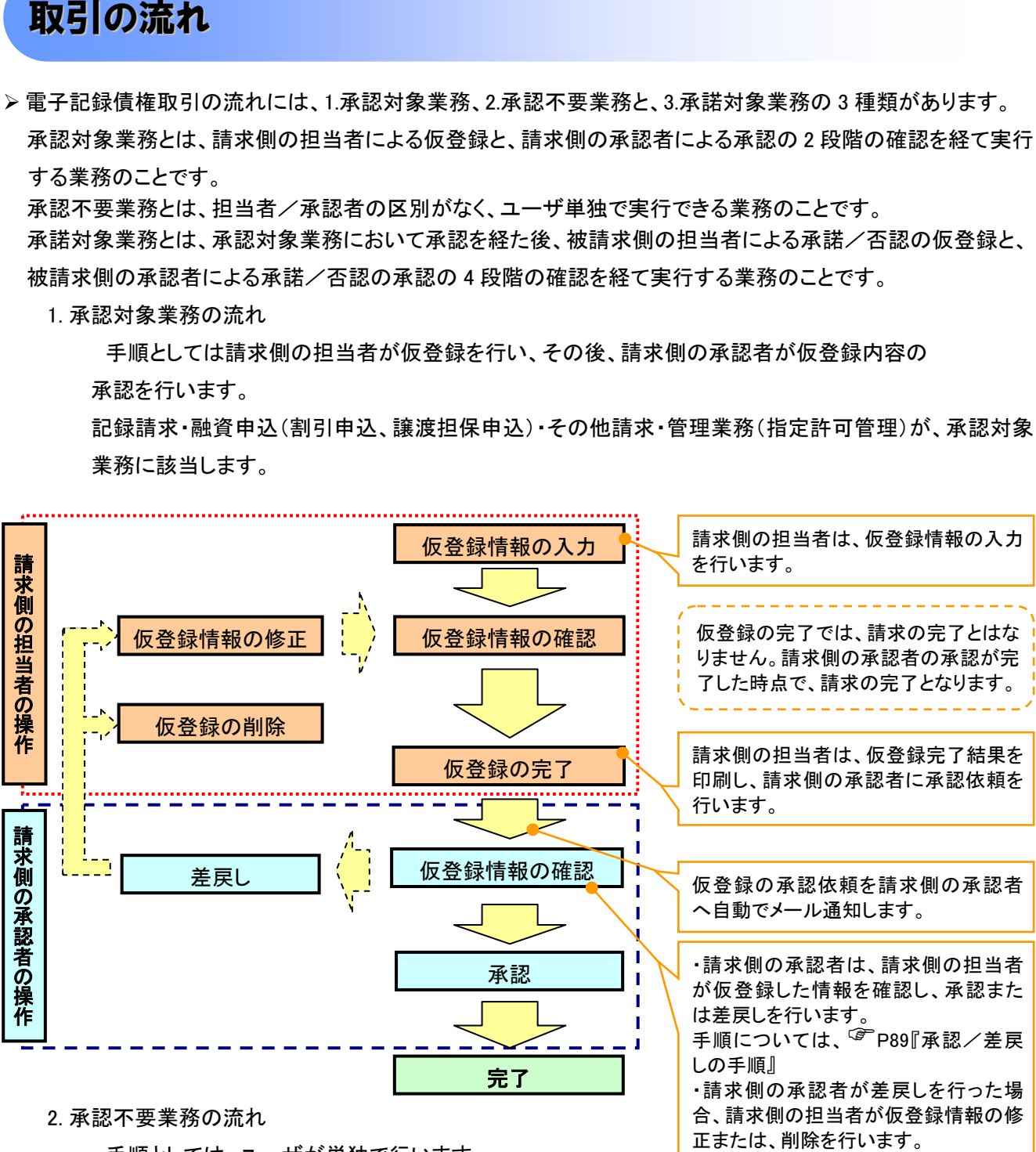

手順としては、ユーザが単独で行います。

債権情報照会(開示)・融資申込(照会)・管理業務(取引履歴照会、操作履歴照会、取引先管理、利用 者情報照会、ユーザ情報管理)は承認不要業務に該当します。

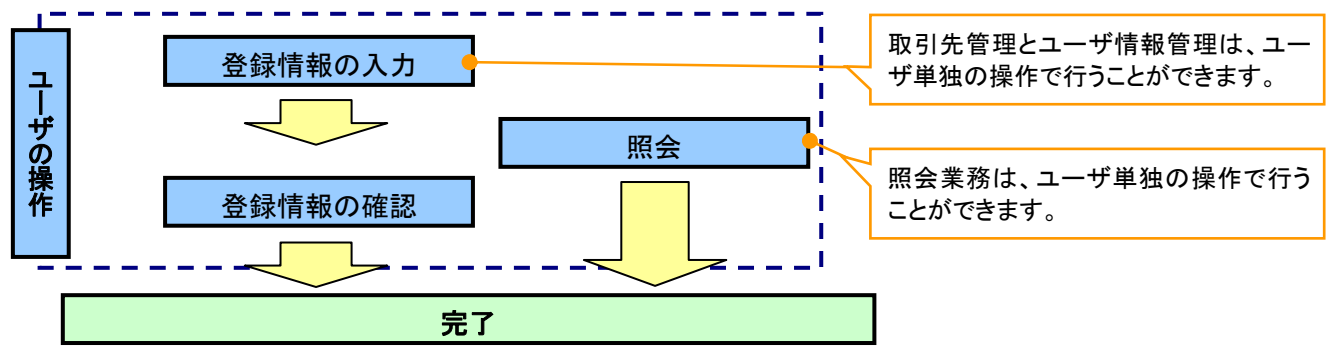

3. 承諾対象業務の流れ

手順としては承認対象業務の承認を経た後、被請求者側の担当者が仮登録を行い、

その後、被請求者側の承認者が仮登録内容の承認を行います。

債権発生請求(債権者請求)・変更記録・保証記録・支払等記録(支払を行ったことによる記録請求)が、 承諾対象業務に該当します。

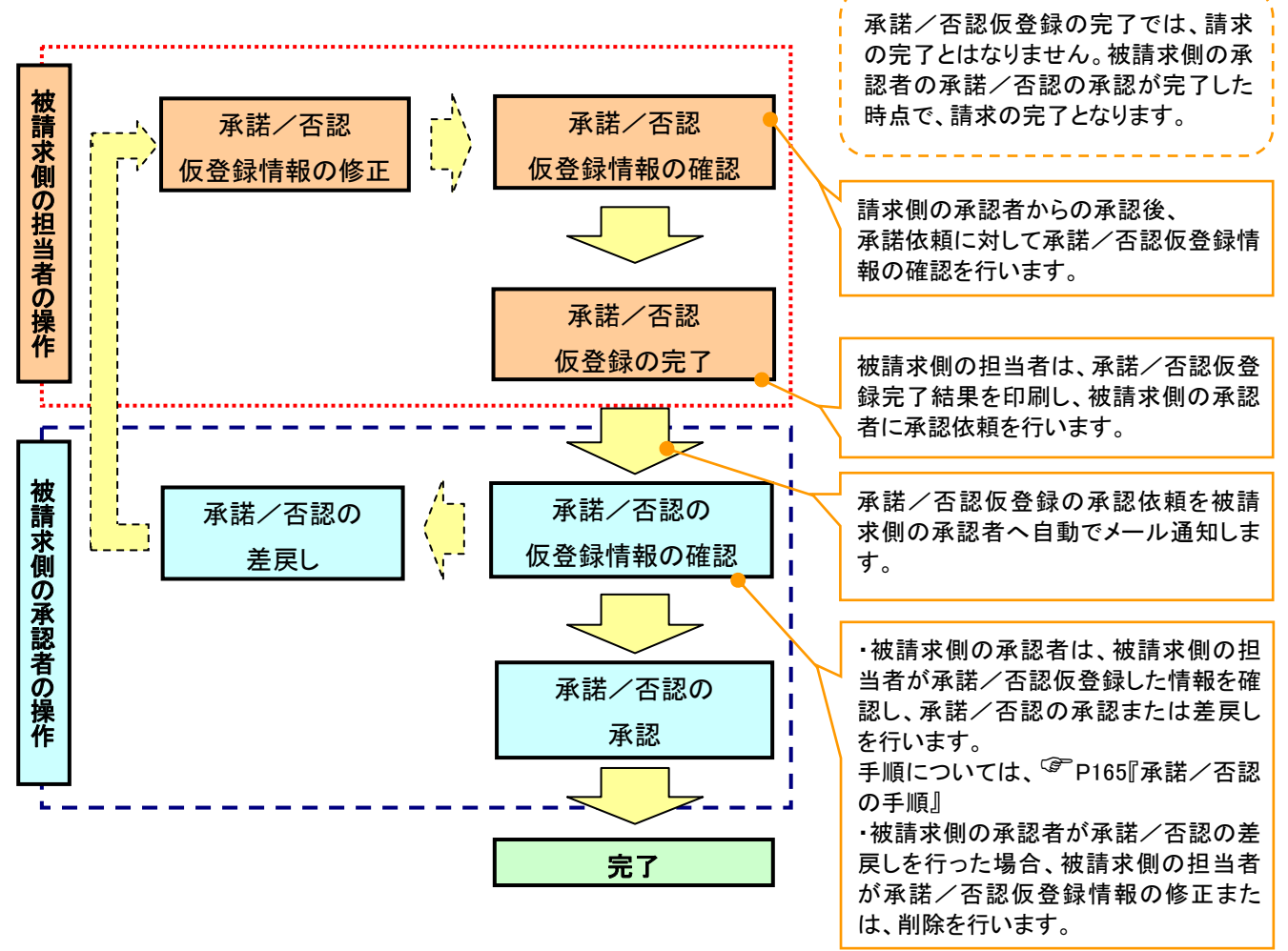